## NEUERUNGEN IN DER KIV-APP & IM PORTAL

30.04.2024

### **EXAMMUNAL INVENTAR** VERWALTUNG

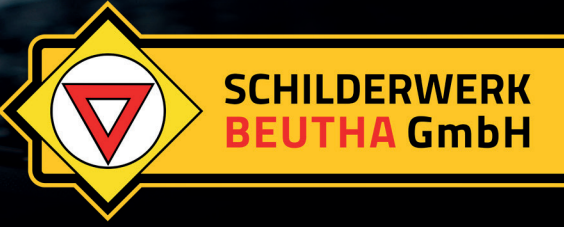

 $\bigcap$ 

### **Verbesserte Auswahloptionen**  bei "Befestigung/Lochung"

#### **Problematik:**

Die bisherigen Auswahloptionen für "Befestigung/Lochung" waren unvollständig und nicht selbsterklärend.

#### **Umsetzung:**

Die Bezeichnungen Standardplan I-III wurden umbenannt in Standardplan I - Lochabstand 70 mm, Standardplan II - Lochabstand 70-700 mm und Standardplan III - für Rohrrahmen.

Zudem wurde die neue Option Klemmschellen hinzugefügt.

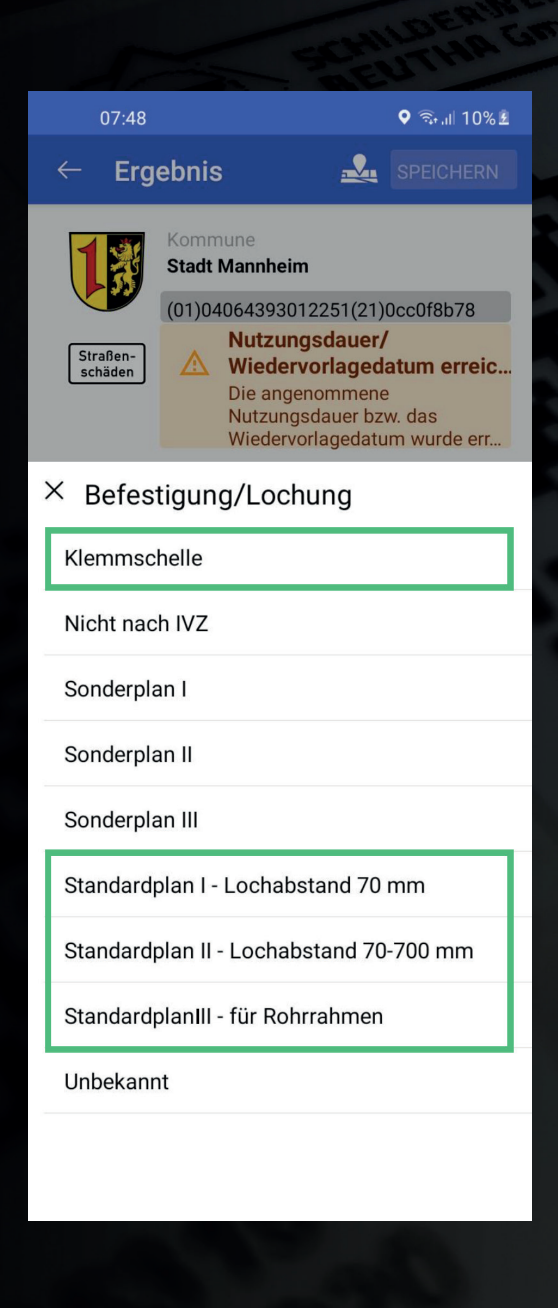

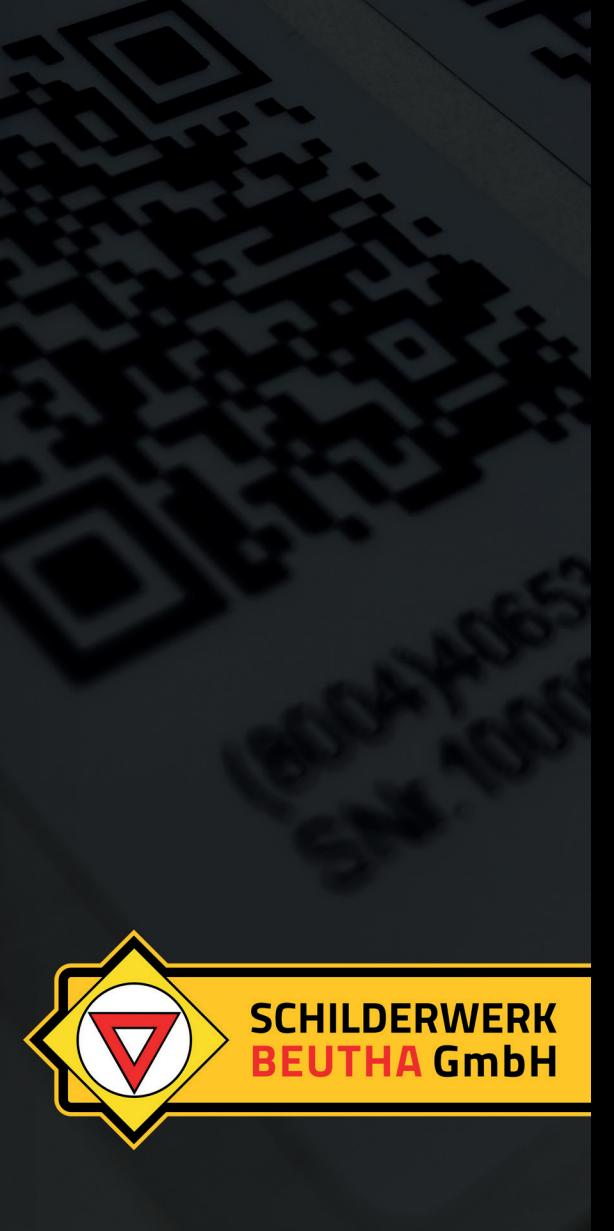

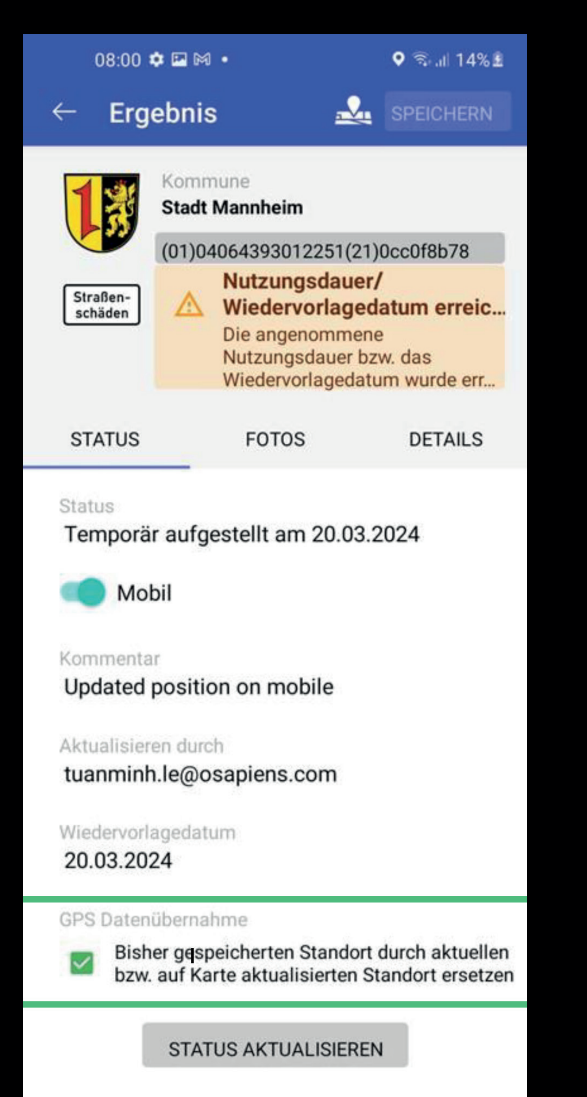

### **Möglichkeit der Statusaktualisierung in der App ohne GPS-Daten**

#### **Problematik:**

Gelegentlich werden Schilder "aus dem Auto heraus" kontrolliert, dabei soll der Status aktualisiert, aber die bisherige GPS-Position beibehalten werden.

#### **Umsetzung:**

Auf der Seite STATUS in der App neue Checkbox "Bisher gespeicherten Standort durch aktuellen bzw. auf Karte aktualisierten Standort ersetzen", die bei Bedarf deaktiviert werden kann.

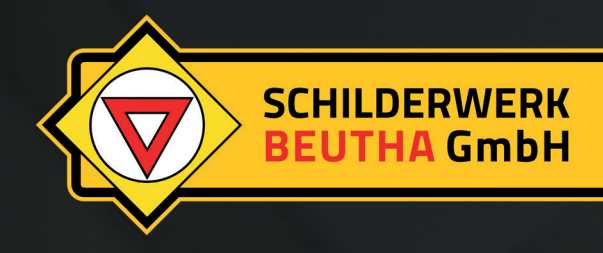

### **Unterstützung mehrerer GCPs pro Hersteller**

#### **Problematik:**

Einige Hersteller haben mehr als 10.000 GTINs, deshalb haben Sie 2 GLNs und damit auch 2 GCPs. Mit diesen GCPs starten alle Codes.

#### **Umsetzung:**

Das System ermöglicht es nun, mehrere GCPs pro Hersteller zu definieren und Codes mit diesen verschiedenen GCPs hochzuladen. Zudem kann die Stammdatenbank jetzt Verkehrszeichendaten mit mehreren GCPs verwalten.

#### **Nächste Schritte:**

Abstimmung zu den neuen GTINs mit der neuen GCP und Integration in die Stammdaten.

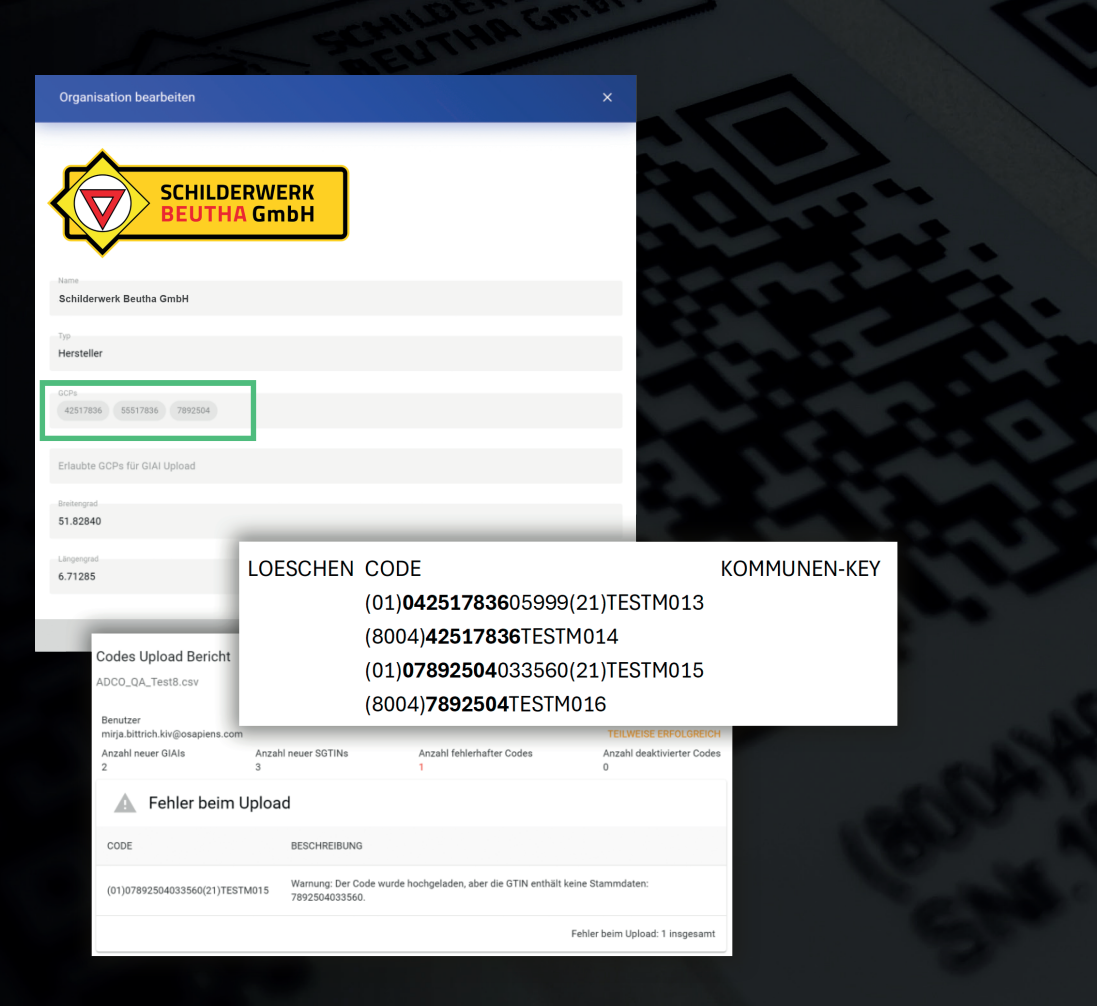

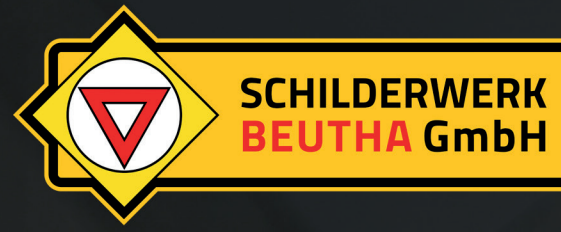

### **Bessere Verwaltung mobiler Verkehrszeichen**

#### **Problematik:**

Einige Schilder werden nur temporär (z.B. bei Baustellen) aufgestellt. Dies sind meist die, die zuerst inventarisiert werden sollen, da man häufig nicht weiß, wo welches Schild ist.

#### **Umsetzung:**

Man kann jetzt per Slider für jedes Schild bestimmen, ob es mobil ist oder nicht.

Zudem wurden neue Status "Temporär aufgestellt" und "Eingelagert" eingeführt.

Im Portal kann man nach diesen neuen Status filtern, des Weiteren gibt es jetzt einen neuen Filter "Mobile Schilder".

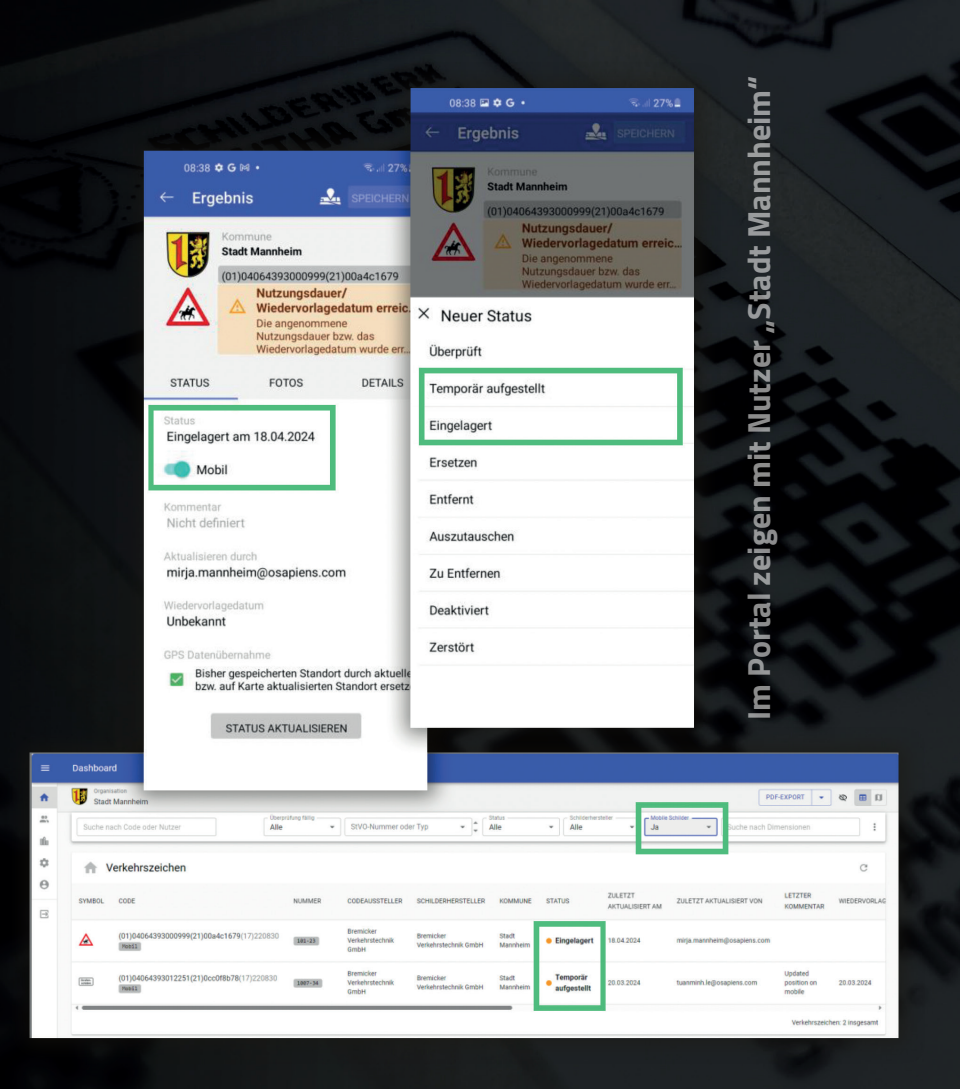

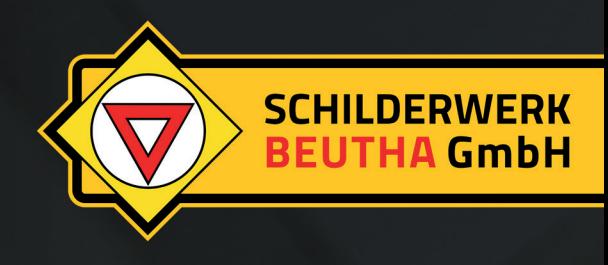

### **Feinjustierung der Lage eines Verkehrszeichens via Portal**

#### **Problematik:**

Da, abhängig vom Mobiltelefon, gelegentlich Schilder nicht genau genug platziert werden, sollte die GPS-Position eines Schildes im Portal angepasst werden können.

#### **Umsetzung:**

Schaltfläche LAGE DER VERKEHRSZEICHEN ANPASSEN in Kartenansicht des Dashboards aktiviert den Bearbeitungsmodus. Jetzt kann man Schilder verschieben und Änderungen via BEARBEITUNGSMODUS VERLASSEN speichern.

**Wichtig: Diese Funktion steht nur Nutzern von Gemeinden zur Verfügung, Herstellern nicht!**

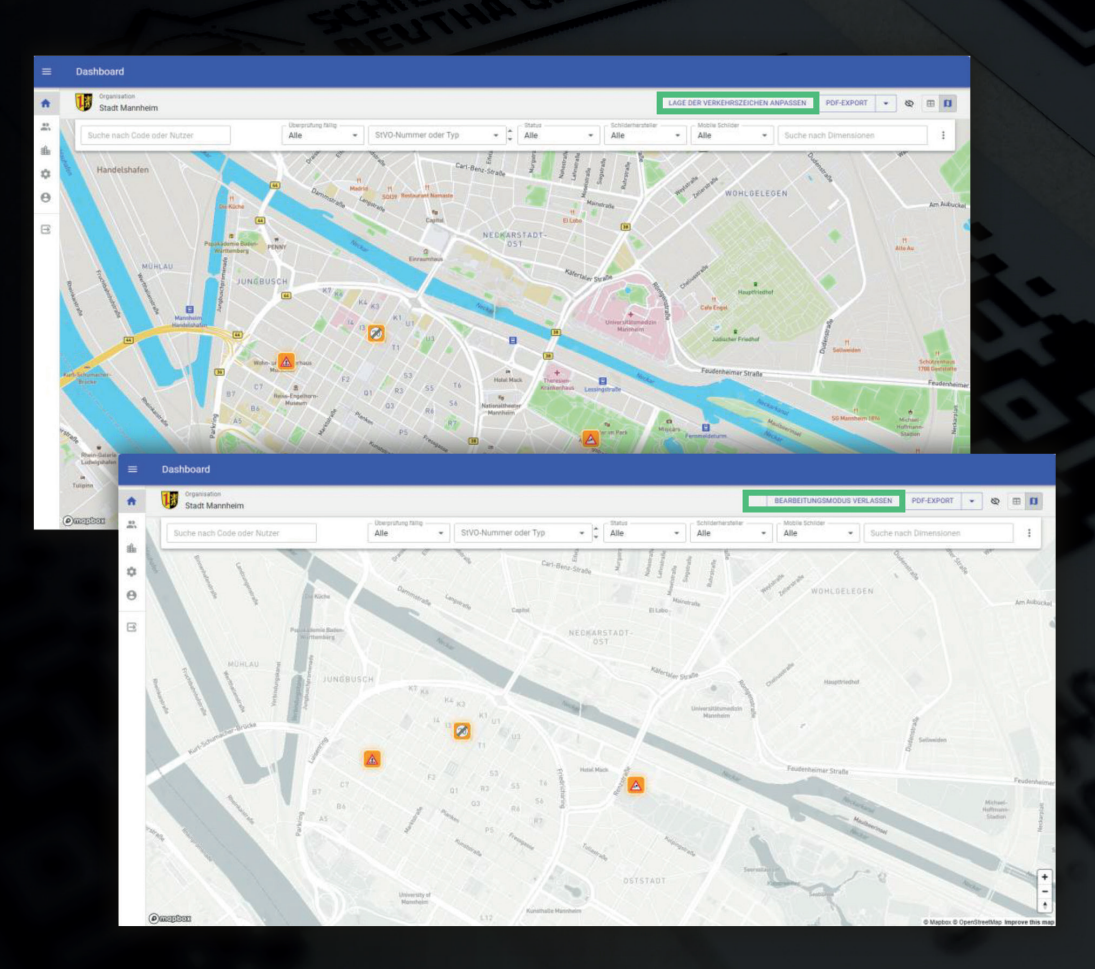

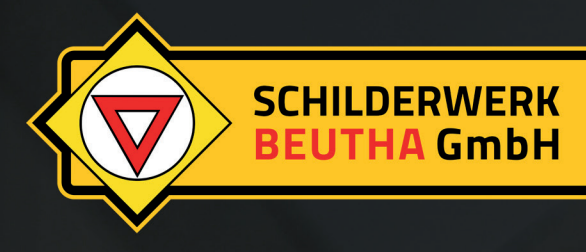

### **Änderung des Status eines Schildes via Portal**

#### **Problematik:**

Mitunter kommt es zu Fehlern bei der Kontrolle/Ausstellung von Schildern. Bisher konnten diese Fehler nur über die KIV-App korrigiert werden.

#### **Umsetzung:**

Im Detaildialog eines Schildes kann via BEARBEITEN auf der Seite STATUS der Status geändert werden. Mittels NEUER STATUS kann auch ein komplett neuer Status erstellt werden.

**Wichtig: Diese Funktion steht nur Nutzern** 

**von Gemeinden zur Verfügung, Herstellern nicht!**

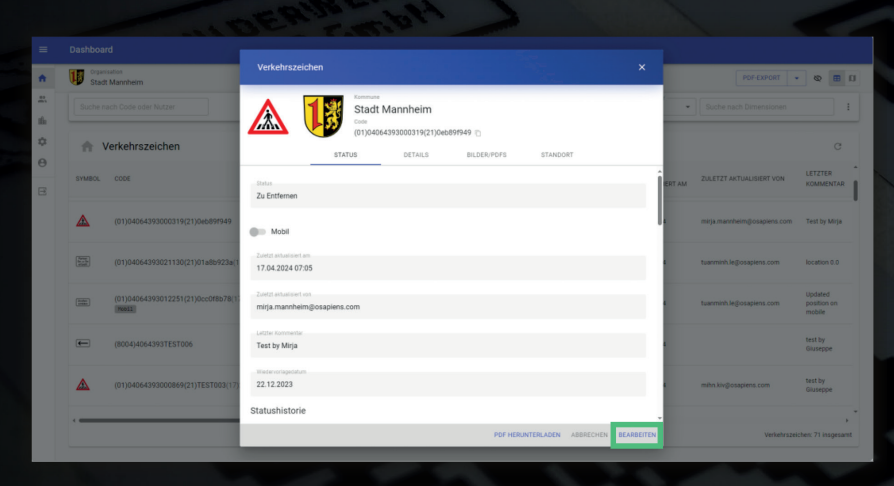

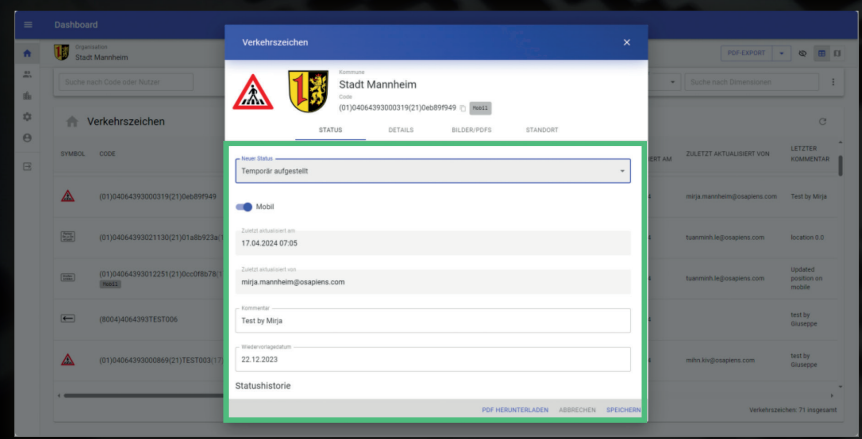

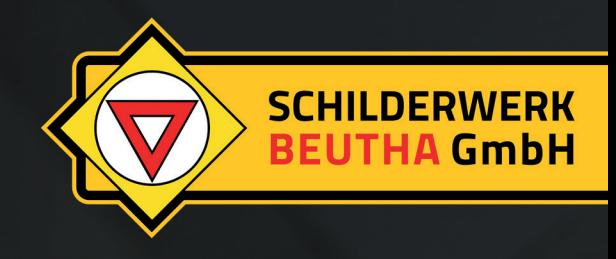

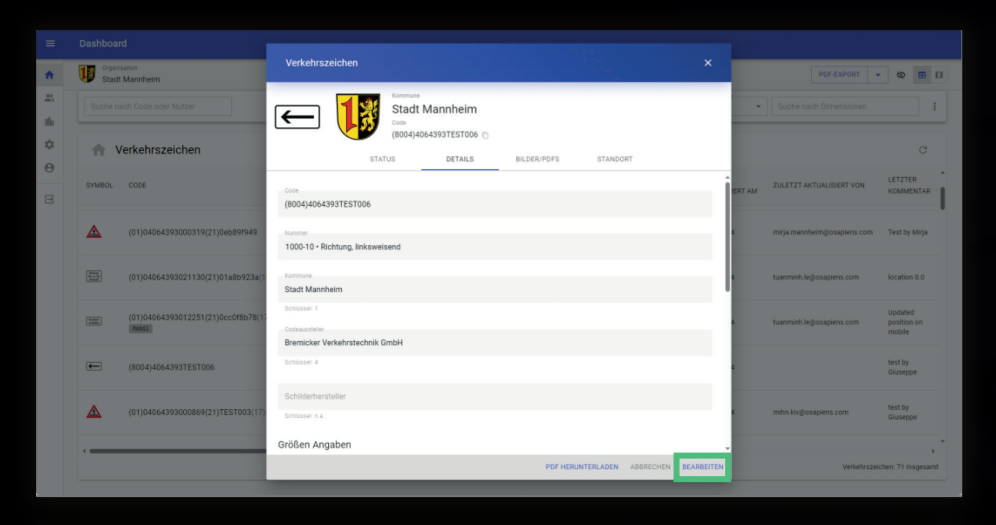

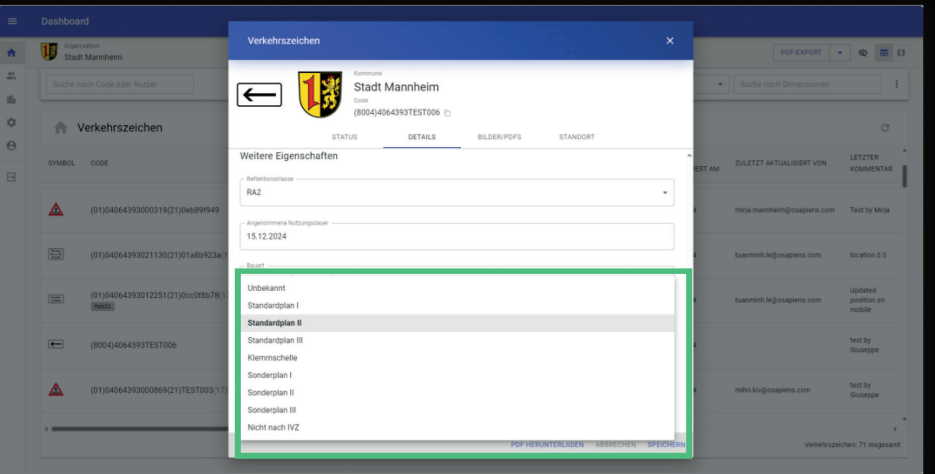

### **Änderung der Stammdaten eines Schildes via Portal**

#### **Problematik:**

Mitunter kommt es zu Fehlern bei der Stammdatenerfassung bei der Inventarisierung der Verkehrszeichen. Bisher konnten diese Fehler nur über die KIV-App korrigiert werden.

#### **Umsetzung:**

Im Detaildialog eines Schildes gibt es auf der Seite DETAILS die Schaltfläche BEARBEITEN. Wenn diese aktiviert ist, kann man die VZ-Nummer, Größe, Reflexionsklasse etc. ändern und die Änderungen SPEICHERN.

**Wichtig: Diese Funktion steht nur Nutzern von Gemeinden zur Verfügung, Herstellern nicht!**

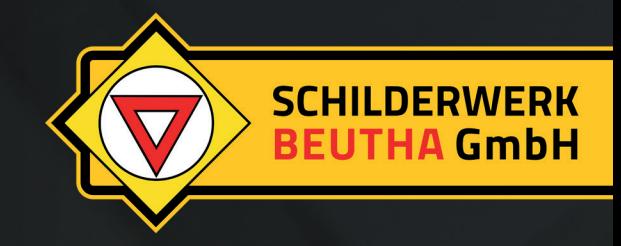

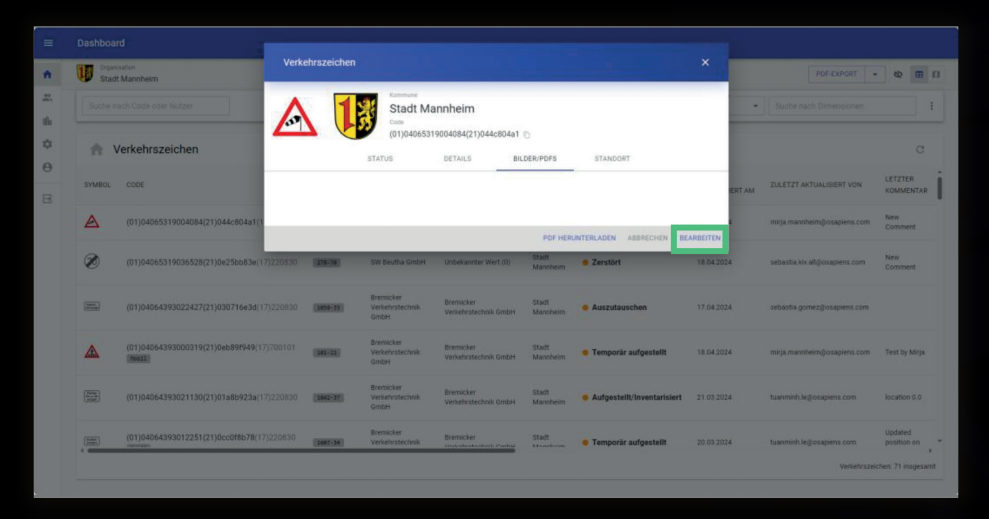

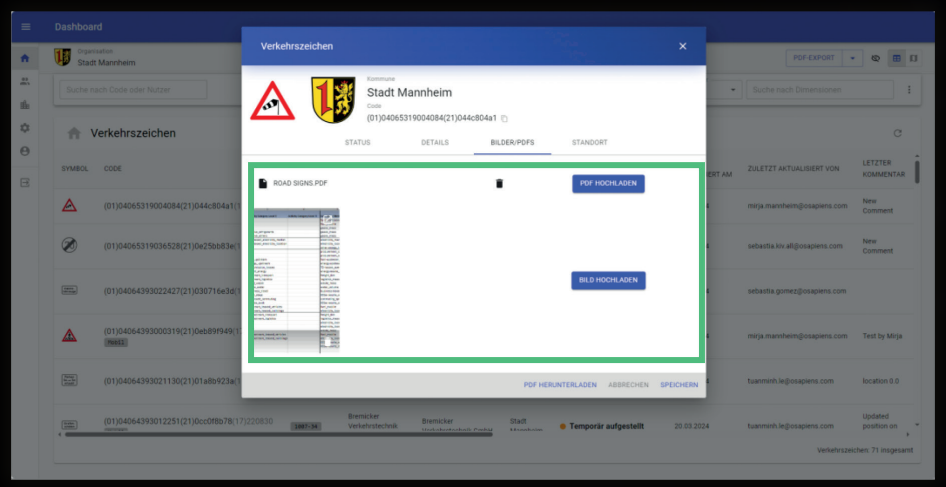

### **Hinzufügen von Bildern und PDFs über das Portal**

#### **Problematik:**

Gelegentlich sollen weitere Dokumente (PDFs/Bilder) zu einem Schild hinzugefügt werden. Bisher konnte man nur über die App Fotos hinzufügen, keine PDFs.

#### **Umsetzung:**

Im Detaildialog eines Schildes gibt es auf der Seite BILDER/PDFS die Schaltfläche BEARBEITEN. Wenn diese aktiviert ist, kann man über PDF HOCHLADEN und BILD HOCHLADEN neue PDFs/Bilder hinzufügen und über die entsprechenden Icons vorhandene Dokumente löschen.

**Wichtig: Diese Funktion steht nur Nutzern von Gemeinden zur Verfügung, Herstellern nicht!**

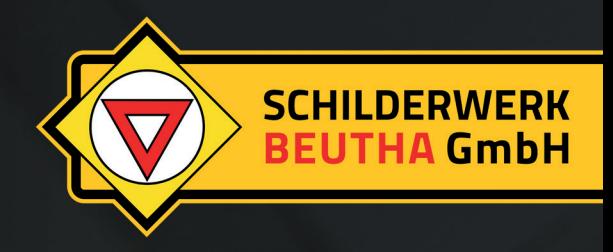

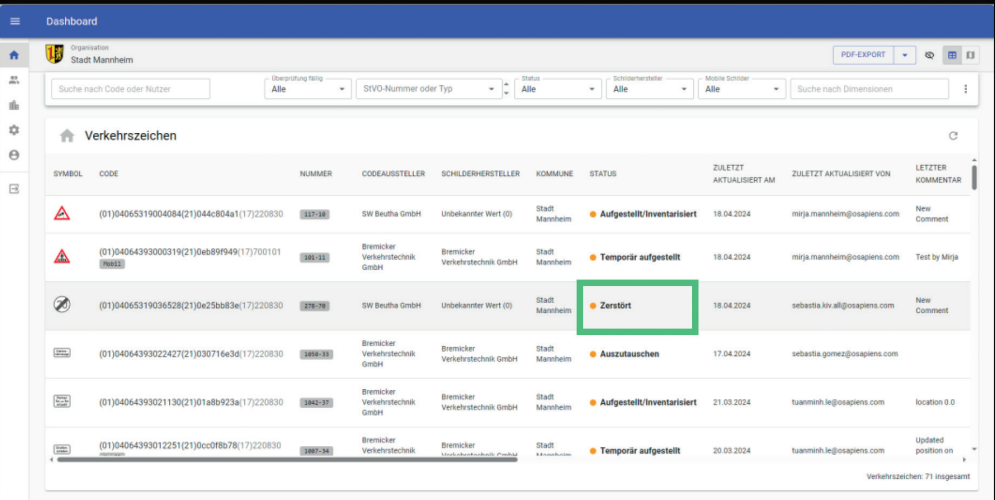

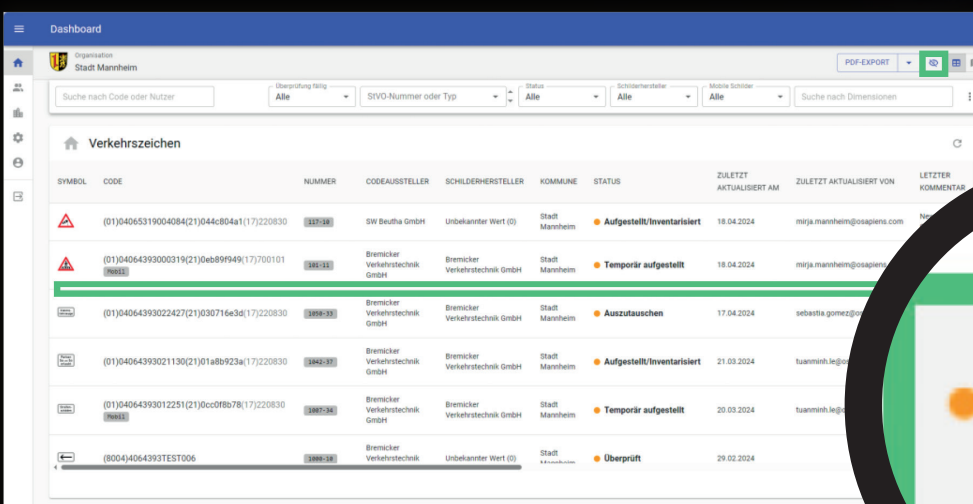

### **Ausblenden von zerstörten Schildern im Portal**

#### **Problematik:**

Verschrottete Schilder sollten mit dem Status "Zerstört" gekennzeichnet werden. Häufig möchte man diese im Portal dann nicht mehr sehen.

#### **Umsetzung:**

Zerstört

Über ein entsprechendes Icon im Dashboard können Schilder mit dem Status "Zerstört" ein- und ausgeblendet werden.

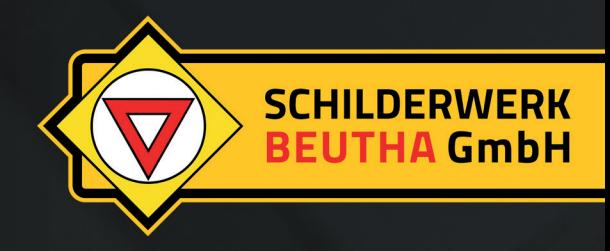

### **Individuelle Farbkennzeichnung von Schildern je nach Status**

#### **Problematik:**

Bisherige Schilderkennzeichung:

Grün: alles OK

Orange: Wiedervorlagedatum oder Nutzungsdauer erreicht

Grau: Zerstört

**Kundenwunsch war, Schilder je nach Status unterschiedlich farbig zu kennzeichnen.**

**Umsetzung:** Neue ConfigSeite zur Farbdefinition inkl. der möglichen Überschreibung bei Ablauf der Nutzungsdauer oder des Wiedervorlagedatums. Entsprechende farbliche Darstellung in der App (kleiner Standortkreis) und im Portal (hinterlegte Farbe in Kartenansicht und Kreis in Tabelle)

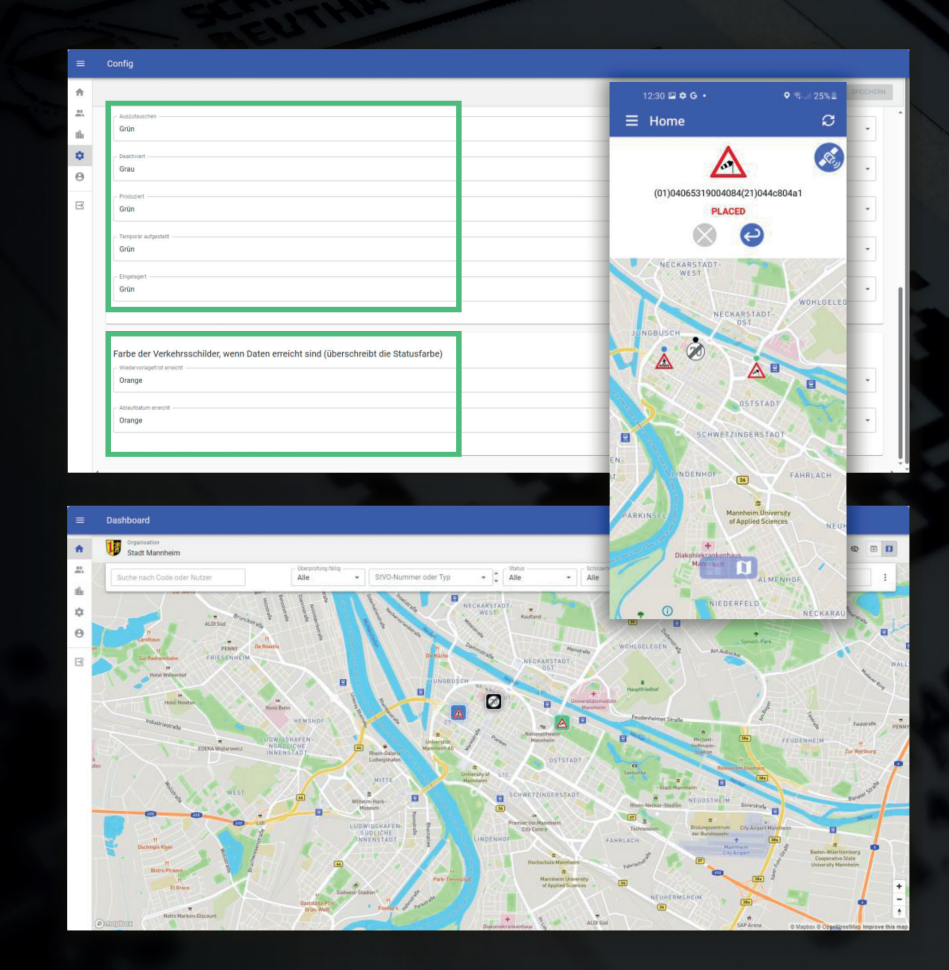

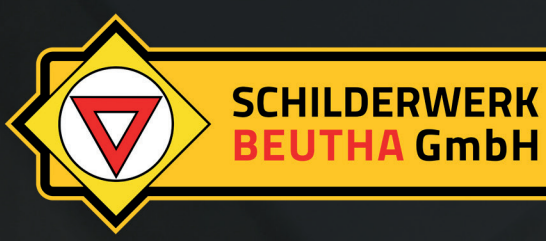

### **+++ In Entwicklung +++ Aufnahme neuer Kategorien in das KIV-System**

# DEMNÄCHST VERFÜGBAR

#### **Ziel:**

Neben Schildern sollen auch Aufstellvorrichtungen (Rohrmasten, Dreiecksgittermasten, Vierecksgittermasten, Gabelmasten), Verkehrsspiegel, Abfallbehälter, Absperreinrichtungen (Absperrpfosten, Höhenbegrenzer etc.) sowie Fahrradständer mobil erfasst und im Portal verwaltet werden. Zudem sollen Objekte miteinander verknüpft werden können (z.B. zwei Schilder an einem Pfosten)

#### **Aktueller Status:**

Anforderungen sind spezifiziert und Entwicklung ist gestartet, Stammdaten der einzelnen Kategorien müssen noch in der Gruppe abgestimmt werden

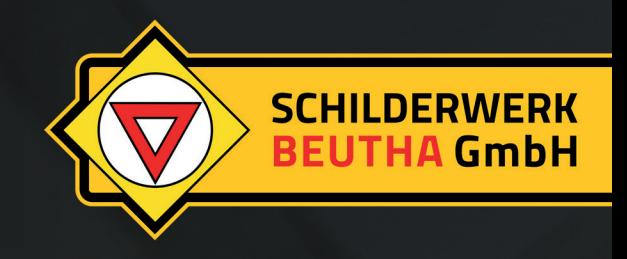

Sie haben Fragen oder brauchen Unterstützung bei der Anmeldung?

Lassen Sie sich von unserem Inventarisierungs-Team beraten:

Telefon: 0371 775151333 kiv@sw-beutha.de

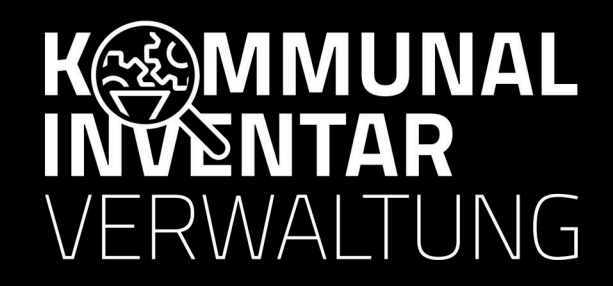

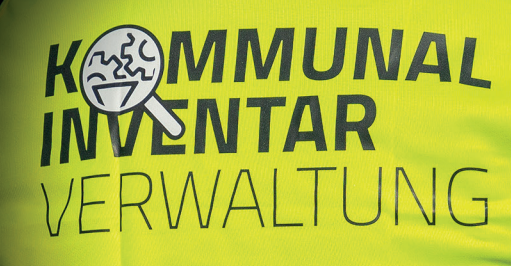

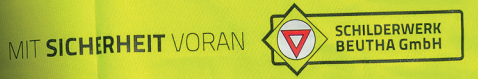

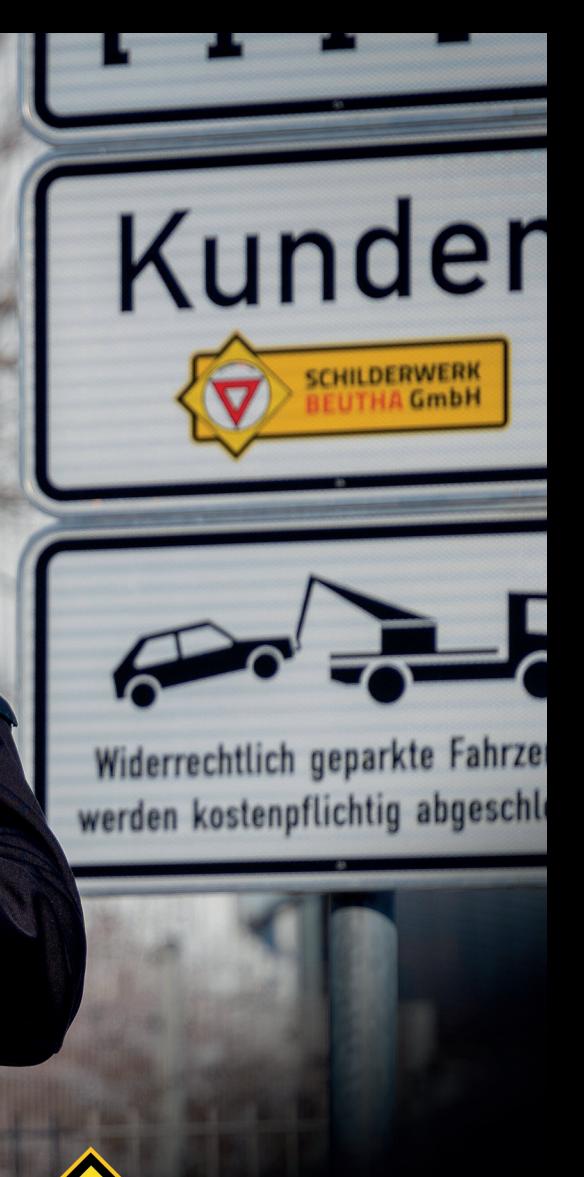

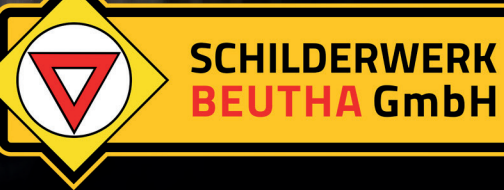